# Patch notes

January 2019

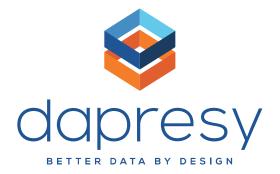

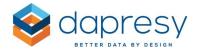

# **Patch Notes**

This document describes updates and fixes to features patched to Dapresy Pro January 2019.

If you want to know more about patches, please contact Dapresy Global Support at: support@dapresy.com and they will be able to assist you.

Best Regards, Dapresy Team 2019

Email: <a href="mailto:support@dapresy.com">support@dapresy.com</a>

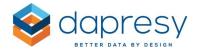

# 1. Patch January 2019

The chapter below describes changes and updates to existing features that have been completed during our development iteration. Different Dapresy Pro installs are updated on different dates. The current version can be determined at top of the administration project selection page.

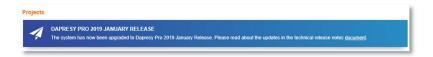

#### 1.1 Administration

#### Show All Variables On Import Page

During the data upload process the Admin can review the variables being imported in the 2nd and 3rd step. Up until now, these pages rendered first 100 rows only and so therefore, only 100 variables were visible. With the latest patch we have fixed the scroll detection mechanism that wasn't fully compatible with all browsers. Some browsers could not detect that the user had scrolled down to the bottom of page and that's why for some users the list was limited to the first 100 variables. Now, when the user scrolls down to the bottom of page the next 100 variables appear. The same logic applies for question block administration.

#### **Metadata Transformation**

The meta data transformation did not provide enough support for reverting changes done in the process. For example: this was an issue when changing open numeric questions to single choice by mistake, there was no way to go back to the previous state. The Undo option has been fully implemented in Metadata transformations window in the Import page. It is possible to undo all meta data transformation actions whether transformation was done by directly editing text or checking checkboxes in the grid or using options from context menu. It is possible to use Undo an unlimited number of times until the system returns to the initial state.

#### Input Variables - Avoid No Answer Selected for Multiple Choice

The input variable default selection logic has been changed when creating or updating multiple-choice input variables and unselecting all answers. If the user unselects all answers, meaning no answer is set as default and saving and then editing it again, the default selection is added automatically to the first answer.

### **Import Page Status**

On the last stage of data import administrators can review Question code, Question text, Answer block and Status. This is particularly helpful when administrators review new meta data in answer blocks. With the previous updates we have added a function to have a tooltip showing the whole name for 3 out of 4 columns in the import page. Now this is added for the last column, Status, as well.

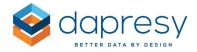

## 1.2 Storyteller

### **Export Image Quality**

Report Layout settings have been improved by adding the option to change image quality for 16:9 slide size. When slide size 16:9 selected we have the option to enable "Allow chart image quality selection in PPT/PDF export." But that image quality was not available for export at that aspect ratio before (i.e. 16:9), it was only available for 4:3 slide size. Now we have included that option for all formats.

#### **Base Size Position In Chart**

Earlier when we used H-filter together with a Compare filter in a chart, but they were not positioned in the same place, e.g. one on axis and the other one in legend, we couldn't show the base in the legend. In our latest release, this issue has been resolved. **TAKE CARE!** If you choose to show the base not using the default position, you risk showing the wrong base.

#### **Inactive Variables Data Visibility**

A bug related to viewing a mean categorical grouped answer in preview mode, when all other answers in the question are inactivated is resolved. Mean categorical calculations use all active answers. But when the chart is generated the answers list should respect active/inactive variable settings, hiding inactive answers. Standard report generation in StoryTeller already worked correctly. The preview mode for administrators when creating content, however, was skipping this step and showed all answers. The fix makes sure that inactive answers are excluded when chart is generated in preview.

### Warnings For Low Base In Custom Table Headers

The custom header function has been enhanced. It is now possible to show the warning for low base in custom headers in tables.

## 1.3 Form report

### Always Show Editable Data Fields In Form Reports

The Form report functionality is improved for editable fields. Previously, if the field was defined as having no header and there was no content, the editable field would not be shown. Now, editable fields are always shown.

#### 1.4 Cross Table Tool

#### Hide Series With Low Respondent Count Only for Categorical Percent Calculation

The Cross table calculation options have been improved to match the logic in other parts of the system. Hide series with low respondent count is only applicable to the Categorical percent calculation type, which is the same as charts and simple tables in StoryTeller. Previously, it was possible to use

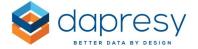

the hide function in Cross table with other result types and use it in combination with other calculation. This option is now disabled. The Respondent count option is available only if categorical percent is selected. If there are additional calculations, like count and mean, "Hide Series With Low Respondent Count" will only be applied to the cells that show categorical percent values.